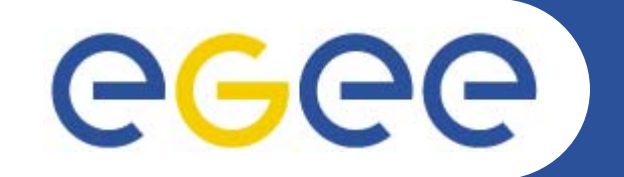

## **Practicals on gLite Security**

*GILDA TutorsINFN CataniagLite tutorial at the EGEE User Forum Geneva, 27-28 February 2006*

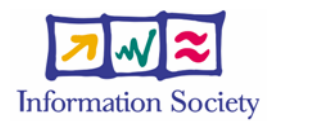

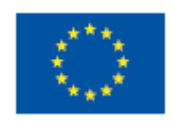

**www.eu-egee.org**

INFSO-RI-508833

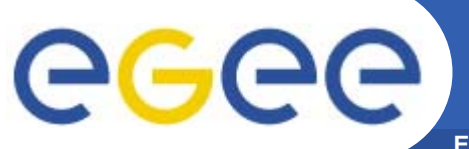

**Enabling Grids for E-sciencE**

# **How access the**

# **GILDA User Interface**

# **Login : cernXX@glite-tutor.ct.infn.it where XX=01,..50**

# **Passwd : GridCERXX XX=01,..,50**

# **PEM PASSPHRASE : CERN**

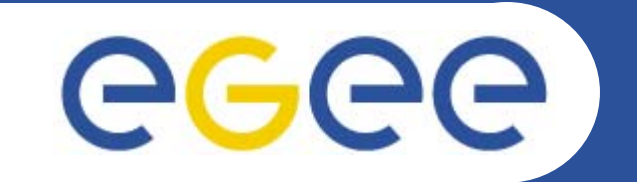

#### **Practicals on VOMS and MyProxy**

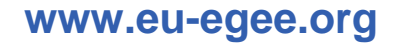

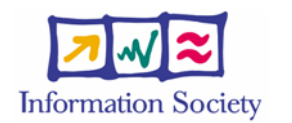

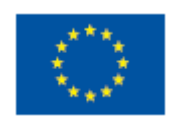

INFSO-RI-508833

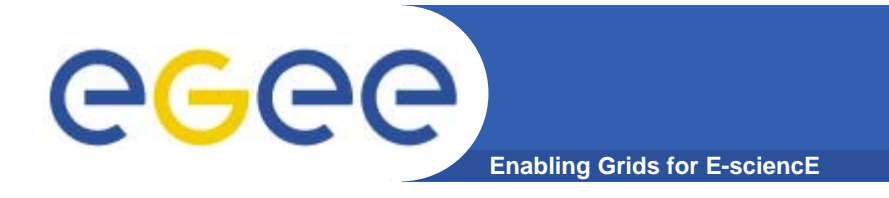

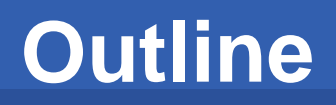

- **VOMS proxy usage**
- $\bullet$ **MyProxy Usage**

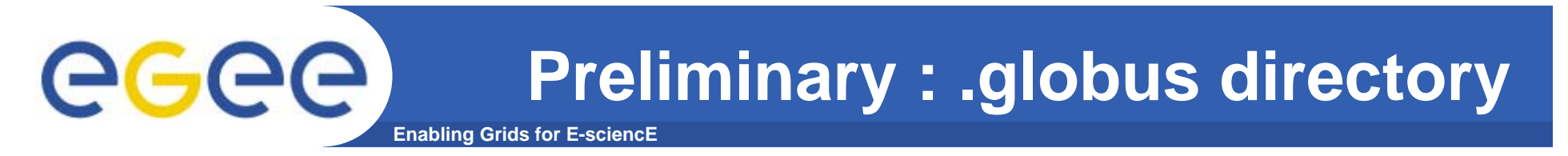

 $\bullet$  **.globus directory contains your personal public / private keys**

```
[glite-tutor] /home/giorgio > ls -l .globus
total 8-rw-r--r-- 1 giorgio users 1613 Oct 4 19:30 usercert.pem
-r-------- 1 giorgio users 1914 Oct 4 19:30 userkey.pem
```
- $\bullet$  **Pay attention to permissions**
	- userkey.pem contains your private key, and must be readable just by yourself (400)
	- $-$  usercert.pem contains your public key, which should be readable also from outside (644)

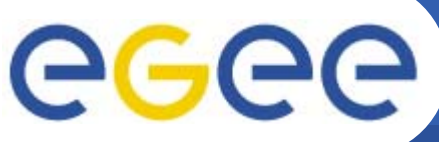

#### **voms-proxy-init : options**

**Enabling Grids for E-sciencE**

- • **Main options**
	- **-voms** <sup>&</sup>lt;**vo-name**:[command]>
		- **Command** syntax is :/<voname>/group for group specify (default none)
		- **Command** syntax is :/<voname>/Role=<role name> for Role choice (default none)

```
voms-proxy-init –-voms gilda:/gilda
```

```
voms-proxy-init --voms gilda:/gilda
```
-valid x:y, create a proxy valid for x hours and y minutes -vomslife x, create a proxy with AC valid for x hours (<u>max 24 h</u>)

- -cert <certfile> Non-standard location of user certificate -key <keyfile> Non-standard location of user key -out <proxyfile> Non-standard location of new proxy cert -userconf <file> Non-standard location for user-defined voms server addresses
- $\bullet$  **Default** location for voms server address file is **/opt/glite/etc/vomses** or **\$HOME/.glite/vomses**.
- **Syntax**: "vo-nickname" "voms server FQDN" "port" "voms server \ certificate subject" "vo name"

Parameters for vomses are usually provided by VOs manager

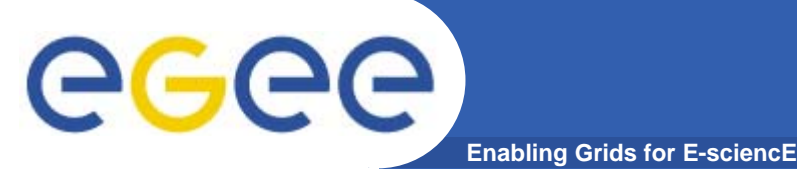

**Verify your credentials**

**Exercise 1 : create** a voms proxy **then** verify obtained credentials with **voms-proxy-info**

- **voms-proxy-info**
	- – Main options :
		- **-all prints all proxy options**
		- **-file specifies a different location of proxy file**

### **VOMS proxy info**

egee

**Enabling Grids for E-sciencE**

```
/home/giorgio > voms-proxy-info -all
subject : /C=IT/O=GILDA/OU=Personal
  Certificate/L=INFN/CN=Emidio
  Giorgio/Email=emidio.giorgio@ct.infn.it/CN=proxy
issuer : /C=IT/O=GILDA/OU=Personal
  Certificate/L=INFN/CN=Emidio
  Giorgio/Email=emidio.giorgio@ct.infn.it
identity : /C=IT/O=GILDA/OU=Personal
  Certificate/L=INFN/CN=Emidio
  Giorgio/Email=emidio.giorgio@ct.infn.it
type : proxy
strength : 512 bits
path : /tmp/x509up_u513
timeleft : 11:59:52=== VO gilda extension information ===
VO : gilda
subject : /C=IT/O=GILDA/OU=Personal
  Certificate/L=INFN/CN=Emidio
  Giorgio/Email=emidio.giorgio@ct.infn.it
issuer : /C=IT/O=GILDA/OU=Host/L=INFN
  Catania/CN=voms.ct.infn.it/Email=emidio.giorgio@ct.infn.it
attribute : /gilda/tutors/Role=NULL/Capability=NULL
attribute : /gilda/Role=NULL/Capability=NULL
timeleft : 11:59:45\frac{ \mathbf{S} \text{t} and<br>ard \mathbf{g} lobus
                                                 a
t
t
r
ibu
t
e
s
                                                    Voms
extensions
```
**8**

![](_page_8_Picture_0.jpeg)

#### **Long term proxy : MyProxy**

- • **myproxy server:**
	- myproxy-init
		- Allows to create and store a long term proxy certificate:
	- myproxy-info
		- **Get information about stored long living proxy**
	- myproxy-get-delegation
		- **Get a new proxy from the MyProxy server**
	- myproxy-destroy
	- Check out them with myproxy-xxx --help option
- **A dedicated service on the RB can renew automatically the proxy**
	- contacting the myproxy server

![](_page_9_Picture_0.jpeg)

![](_page_9_Picture_1.jpeg)

**Enabling Grids for E-sciencE**

**[giorgio@glite-tutor:~]\$ myproxy-init -s grid001.ct.infn.it Your identity: /C=IT/O=GILDA/OU=Personal Certificate/L=INFN/CN=Emidio Giorgio/Email=emidio.giorgio@ct.infn.it Enter GRID pass phrase for this identity:** Creating proxy .......... **DoneProxy Verify OK Your proxy is valid until: Sun Jun 19 21:18:27 2005 Enter MyProxy pass phrase: Verifying password - Enter MyProxy pass phrase: A proxy valid for 168 hours (7.0 days) for user giorgio now exists on grid001.ct.infn.it.**

•**Principal options**

- **-c hours specifies lifetime of stored credentials**
- **-t hours specifies the maximum lifetime of credentials when retrieved**
- **-s <hostname> specifies the myproxy server where to store credentials**
- **-d stores credential with the distinguished name in proxy, instead of user name (mandatory for some data management services and proxy renewal)** • **For proxy renewal it's also mandatory –n (no passphrase). You've to specify also subject of principals that can renew a delegation (-R subject, or -A for any principal)**

![](_page_10_Picture_0.jpeg)

- $\bullet$ Useful to retrieve info on stored credentials
- $\bullet$ Need local credentials to be performed
- $\bullet$  If credentials have been **init**ialized with **–d** switch, you have also to specify it there

```
[giorgio@glite-tutor:~]$ myproxy-info -s grid001.ct.infn.it 
username: giorgio
owner: /C=IT/O=GILDA/OU=Personal Certificate/L=INFN/CN=Emidio
Giorgio/Email=emidio.giorgio@ct.infn.it
  timeleft: 167:55:34 (7.0 days)
```
![](_page_11_Picture_0.jpeg)

- $\bullet$  This command is used to retrieve a delegation from a long lived proxy stored on myproxy server
- $\bullet$ It is independent by the machine ! You don't need to have your certificate on board
- If credentials have been initialized with –d switch, you have to specify it also in myproxy-get-delegation request

```
[giorgio@glite-tutor:~]$ myproxy-get-delegation \
-s grid001.ct.infn.it
Enter MyProxy pass phrase:
A proxy has been received for user giorgio in /tmp/x509up_u513
```
![](_page_12_Picture_0.jpeg)

 $\bullet$  **Delete, if existing, the long lived credentials on the specified myproxy server**

**[glite-tutor] /home/giorgio > myproxy-destroy \**

**-s grid001.ct.infn.it** 

**Default MyProxy credential for user giorgio was successfully removed.**

![](_page_13_Picture_0.jpeg)

![](_page_13_Picture_1.jpeg)

- $\bullet$  **Exercise 2**
	- $-$  Create a myproxy on the server  $\texttt{grid001}.\texttt{ct}. \texttt{infn.it}$  , with lifetime set to 96
	- Visualize information on that
	- Create a myproxy with –d option
	- Which differences you note ?
	- –Destroy both

#### **Storing long lived voms proxies**

 $\bullet$ myproxy doesn't support natively VOMS

**Enabling Grids for E** 

- $\bullet$ To allow storing of voms ext., myproxy client has been modified,
- $\bullet$  The faculty of choosing VO and group/roles has been added, while the previous options have all been kept

#### **myproxy-init --voms gilda**

- $\bullet$  Proxies then retrieved with **myproxy-get-delegation** will have the requested voms extension but…
- • There's a limitation, due to voms extensions lifetime: tipically it's limited, and it's not renewed when performing **myproxy-get-delegation**

![](_page_14_Picture_7.jpeg)

- Studying solutions to extend voms extension renew in get-delegation
- $\bullet$ The "modified" client is available only on GILDA UI's
- $\bullet$ Will be largely deployed when the above issues will be solved

ege

### **voms extension on a delegated proxy**

**Enabling Grids for E-sciencE**

```
[ui-test] /home/giorgio > myproxy-get-delegation -s 
  grid001.ct.infn.it
Enter MyProxy pass phrase:
A proxy has been received for user giorgio in /tmp/x509up_u500
[ui-test] /home/giorgio > voms-proxy-info -all
subject : /C=IT/O=GILDA/OU=Personal Certificate/L=INFN/CN=Emidio
  Giorgio/Email=emidio.giorgio@ct.infn.it/CN=proxy/CN=proxy/CN=prox
  y
issuer : /C=IT/O=GILDA/OU=Personal Certificate/L=INFN/CN=Emidio
  Giorgio/Email=emidio.giorgio@ct.infn.it/CN=proxy/CN=proxy
identity : /C=IT/O=GILDA/OU=Personal Certificate/L=INFN/CN=Emidio
  Giorgio/Email=emidio.giorgio@ct.infn.it/CN=proxy/CN=proxy
type : unknown
strength : 512 bits
path : /tmp/x509up_u500
timeleft : 12:00:09=== VO gilda extension information ===
VO : gilda
subject : /C=IT/O=GILDA/OU=Personal Certificate/L=INFN/CN=Emidio
  Giorgio/Email=emidio.giorgio@ct.infn.it
issuer : /C=IT/O=GILDA/OU=Host/L=INFN
  Catania/CN=voms.ct.infn.it/Email=emidio.giorgio@ct.infn.it
attribute : /gilda/Role=NULL/Capability=NULL
attribute : /gilda/tutors/Role=NULL/Capability=NULL
timeleft : 23:59:57 Voms extension
```
**lifetime**

![](_page_16_Picture_0.jpeg)

![](_page_16_Picture_1.jpeg)

**Enabling Grids for E-sciencE**

![](_page_16_Picture_3.jpeg)